# How to clone and customize a profile then apply it to devices

- Configuration profiles let you specify a device's network access rights, overall security policy, scan schedule and other general settings.
- Once created, profiles can be applied to devices/device groups, and users/user groups.
- You can use a Xcitium-provided 'Default' profile, or configure your own custom profile.
- 'Cloning' a profile is a fast way to create a custom profile without starting from scratch. You can just edit the cloned profile to implement the specific settings you want.

## **Clone a profile**

- Log into Xcitium
- Click 'Applications' > 'Endpoint Manager'
- Click 'Configuration Templates' > 'Profiles'

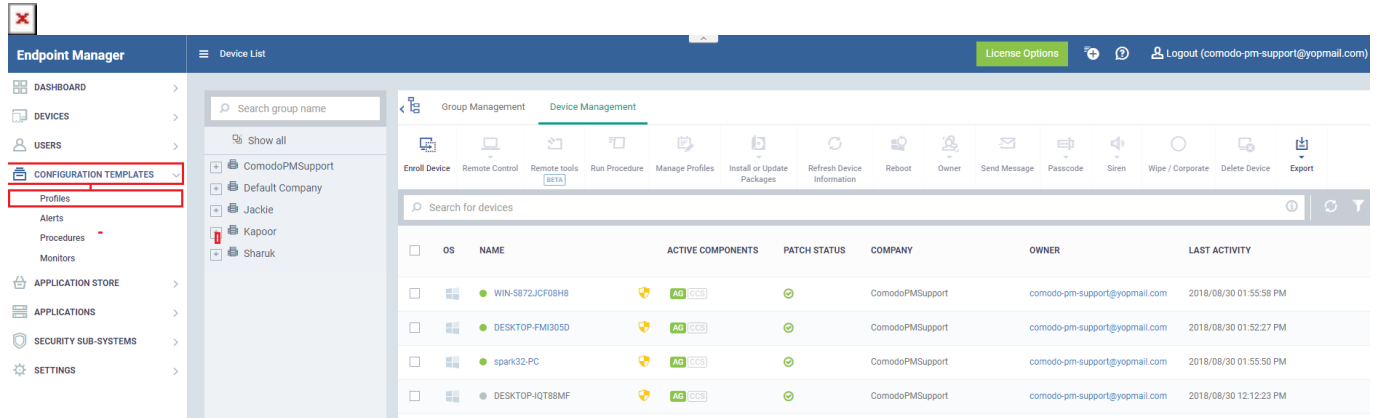

Select the profile you want to clone

- Click the 'Default Profiles' tab if you want to use a Xcitium preset as your template. The settings in default profiles are explained [here](https://wiki.itarian.com/frontend/web/topic/how-to-use-windows-security-level-profiles-in-endpoint-manager) and [here](https://help.comodo.com/topic-399-1-786-11208-Appendix-2---Pre-configured-Profiles.html)
- Make sure the profile you select is designed for the OS of your target devices
- You can filter profiles by clicking the funnel icon on the right
- Click the 'Clone Profile' button.

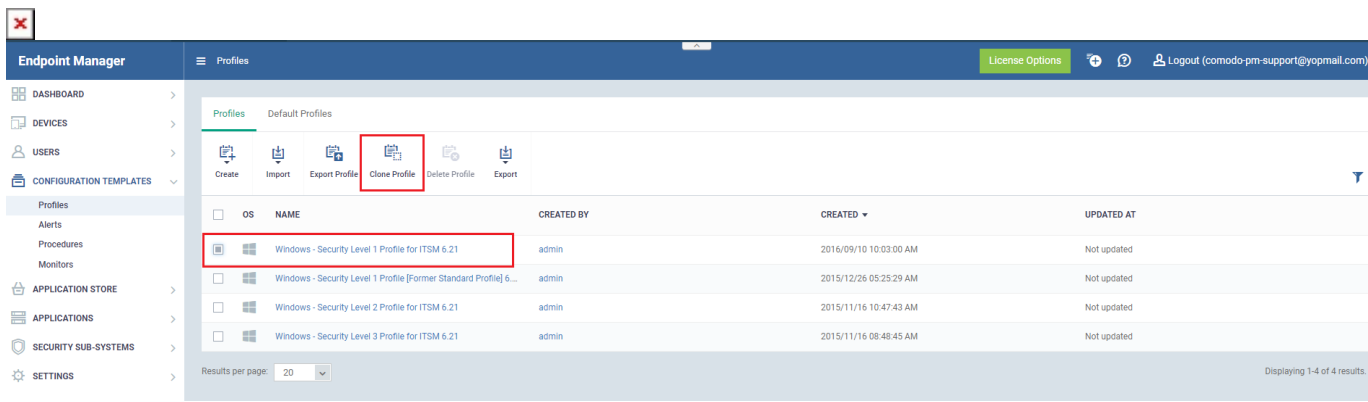

Provide a name and description for the profile then click 'Clone':

## **Clone Windows Profile**

### Name\*

[cloned] Windows - Security Level 1 Profile for ITSM 6.21

 $\pmb{\times}$ 

**Description** 

Description

Your new profile is now ready for customization and deployment.

## **Customize the profile**

- Log in to Xcitium. Click 'Applications' > 'Endpoint Manager'
- Click 'Configuration Templates' > 'Profiles'
- Click the name of the profile you just cloned. This will open the profile configuration screen.
	- You can now configure the profile as you see fit
	- o Click the 'Add Profile Section' button if you wish to add a new module.
	- You can find help on specific profile settings in other articles in this wiki. Try searching for the item you need help with at [https://wiki.xcitium.com/frontend/web/](https://wiki.comodo.com/frontend/web/)
	- The Endpoint manager user guide also has lots of help with profile settings. [Click here](https://help.comodo.com/topic-399-1-786-10097-Create-Configuration-Profiles.html) to view.
- Click 'Save'.

### **Deploy the profile to devices**

- Log in to C1. Click 'Applications' > 'Endpoint Manager'
- Click 'Devices' > 'Device List' > 'Device Management'
- Select the devices to which you want assign your new profile
	- OR click 'Group Management' and select a device group
- Click the 'Manage Profiles' button:
- $\pmb{\times}$

X

Clone

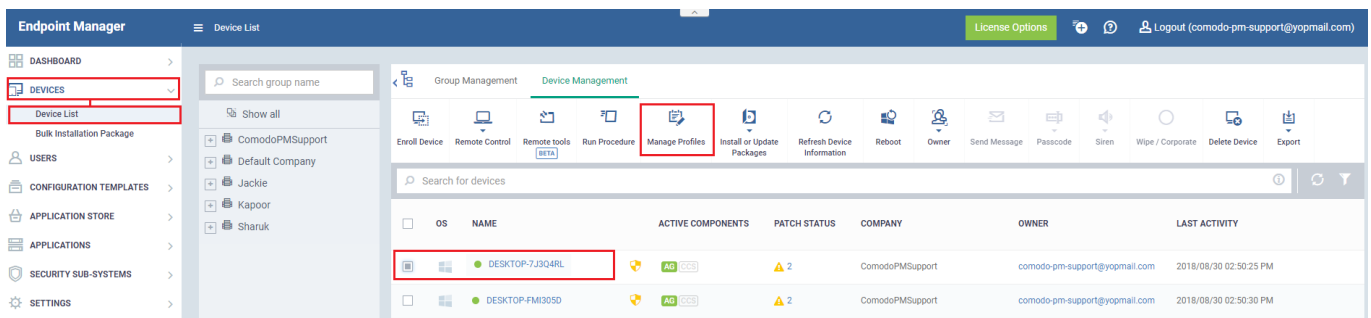

Click the 'Add Profiles' button:

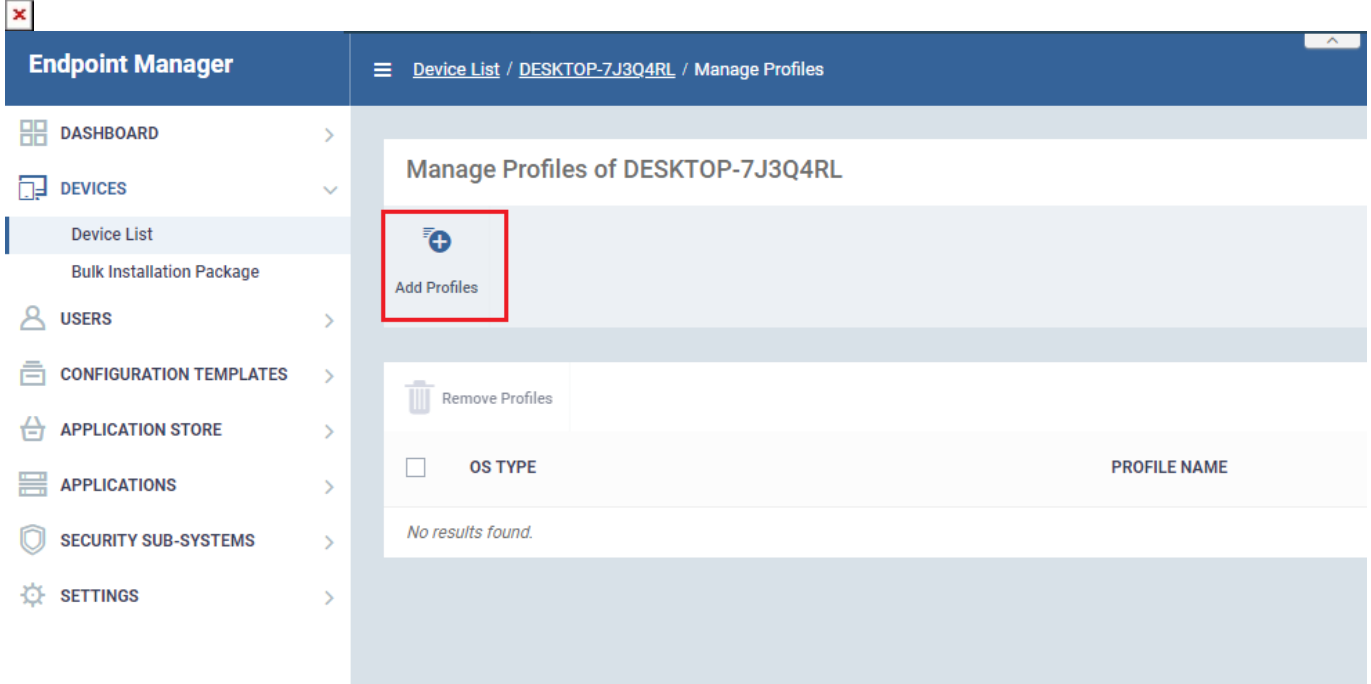

Select your new profile from the list:

 $\pmb{\times}$ 

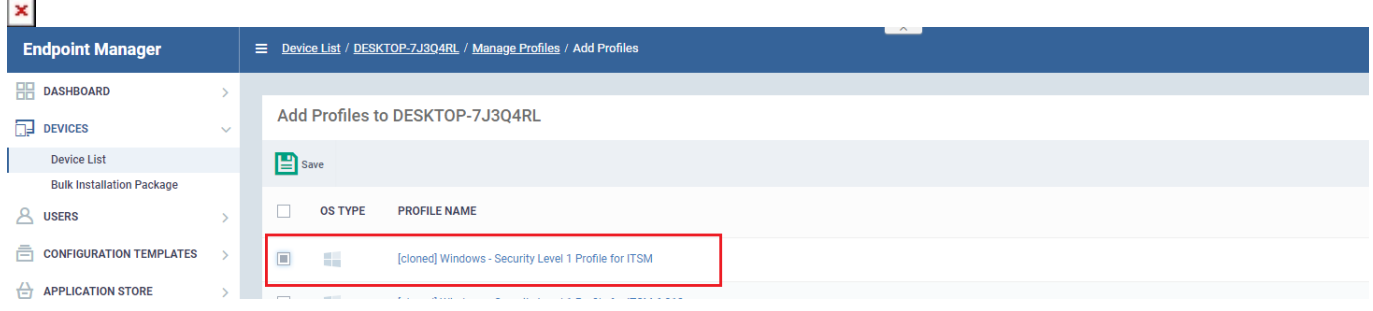

Click "Save" to apply the profile to the target devices/groups

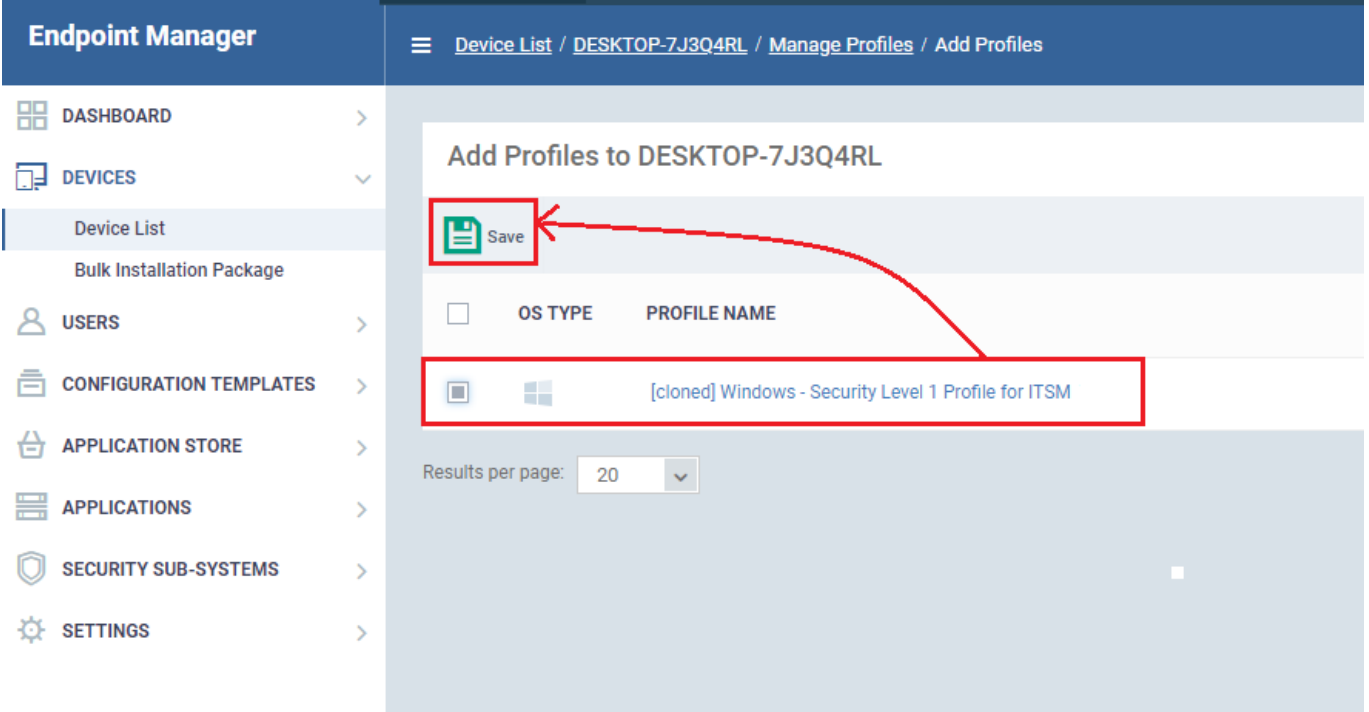

- The profile will be applied to the targets on the next sync
- The profile will be listed in the device or group's 'Associated Profiles' area:

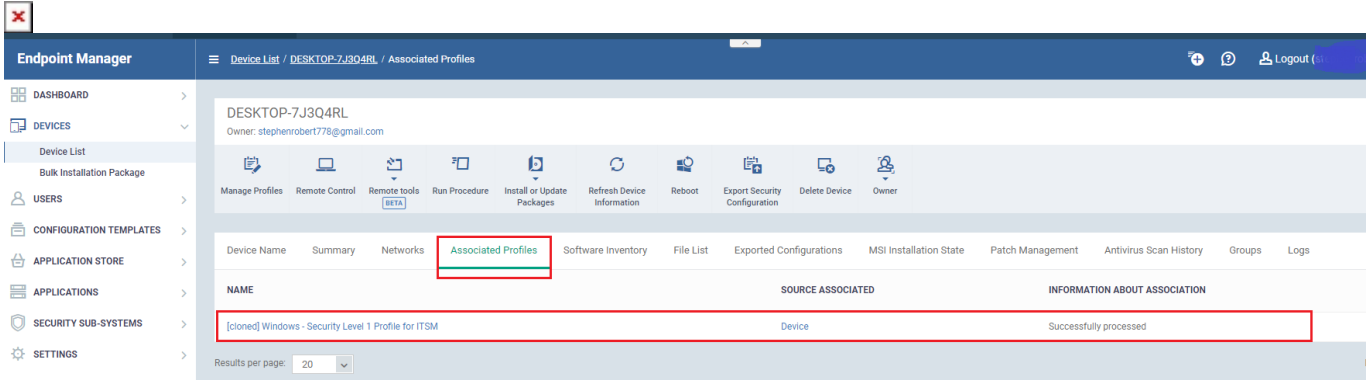

## **Remove the profile:**

- Select the devices in which you want to remove the profile.
	- OR click 'Group Management' and select a device group
- Click the 'Manage Profiles' button:
- Select your profile and click '**Remove Profiles**' button.
- $\pmb{\times}$

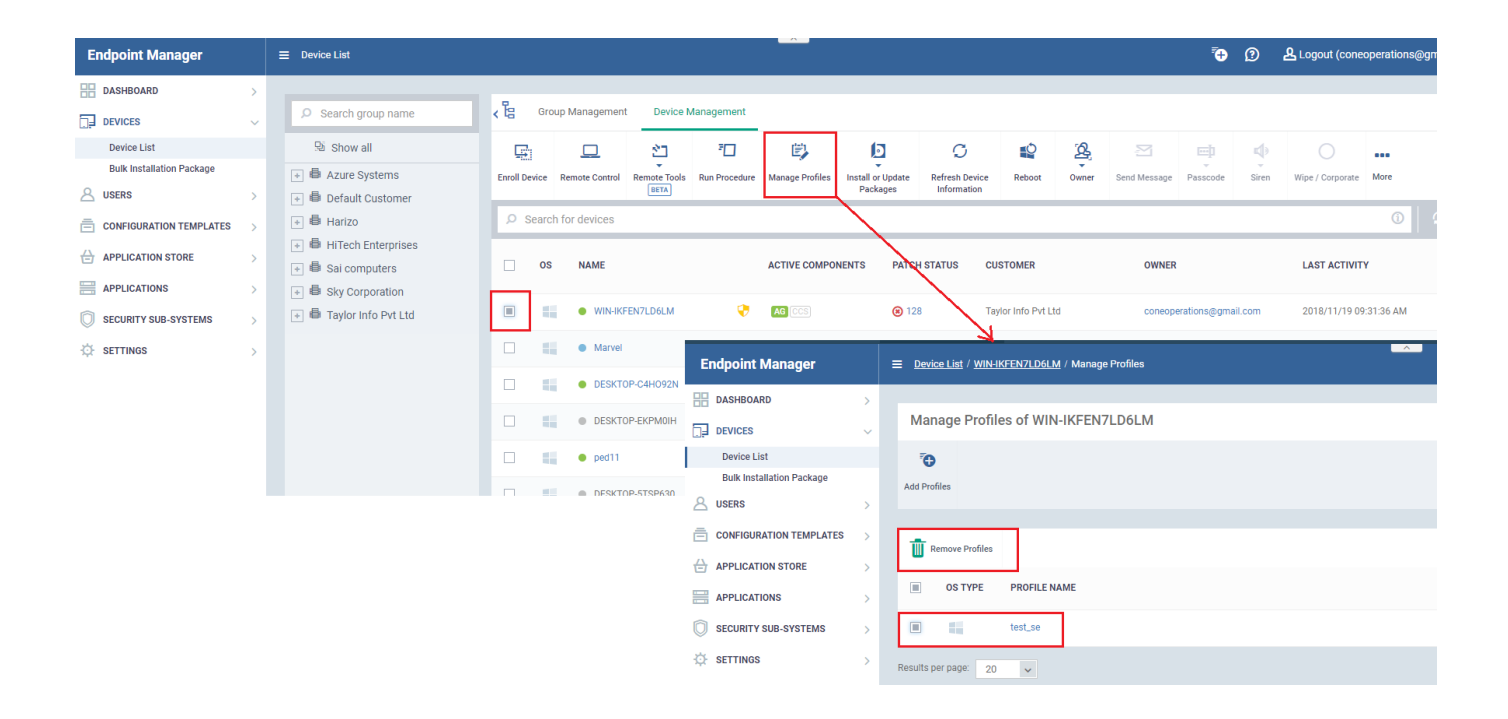